**Tipps und Tricks** 

**APIS IQ-Software** 

APIS Benutzertreffen

2001 bis 2007

#### **Inhalt**

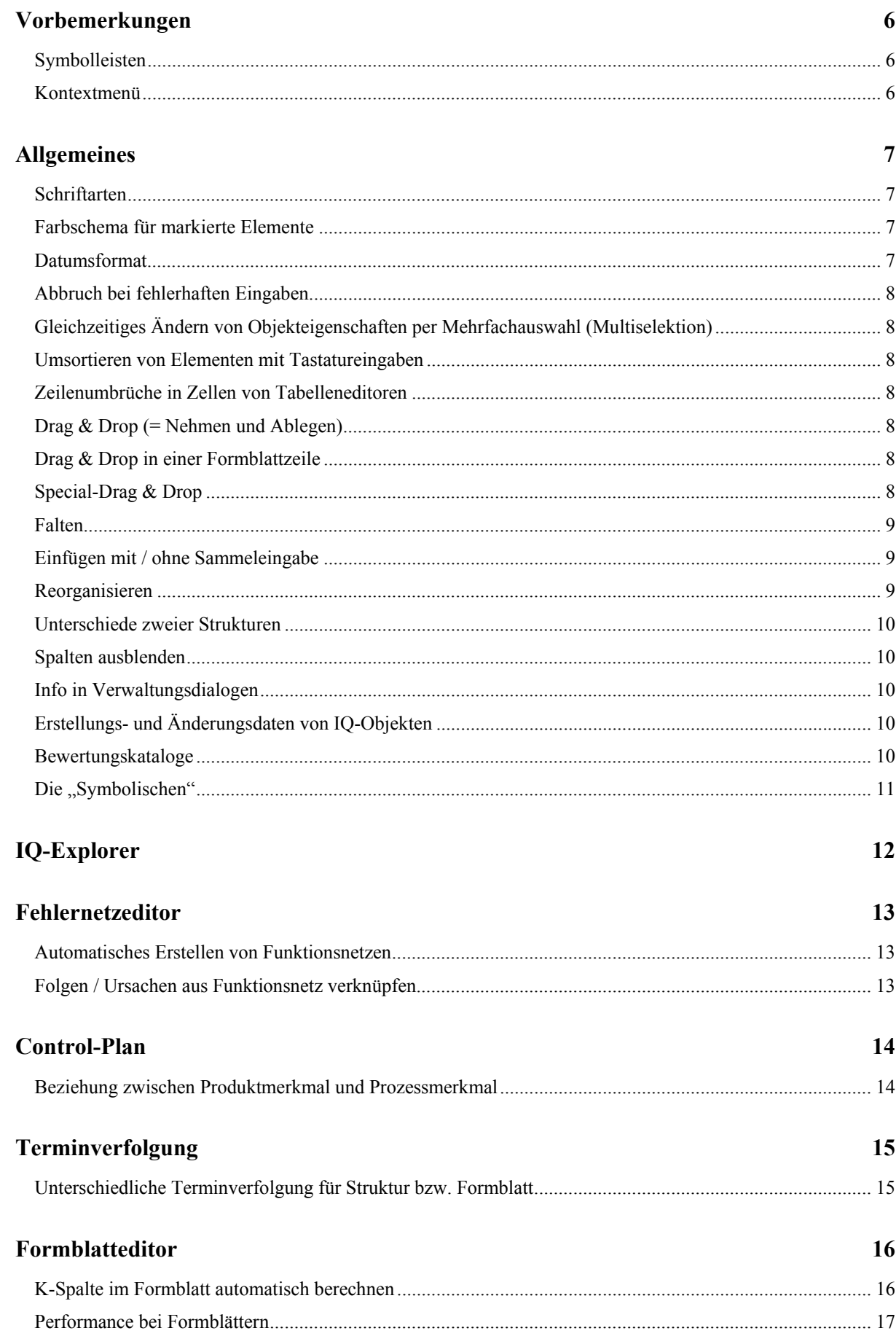

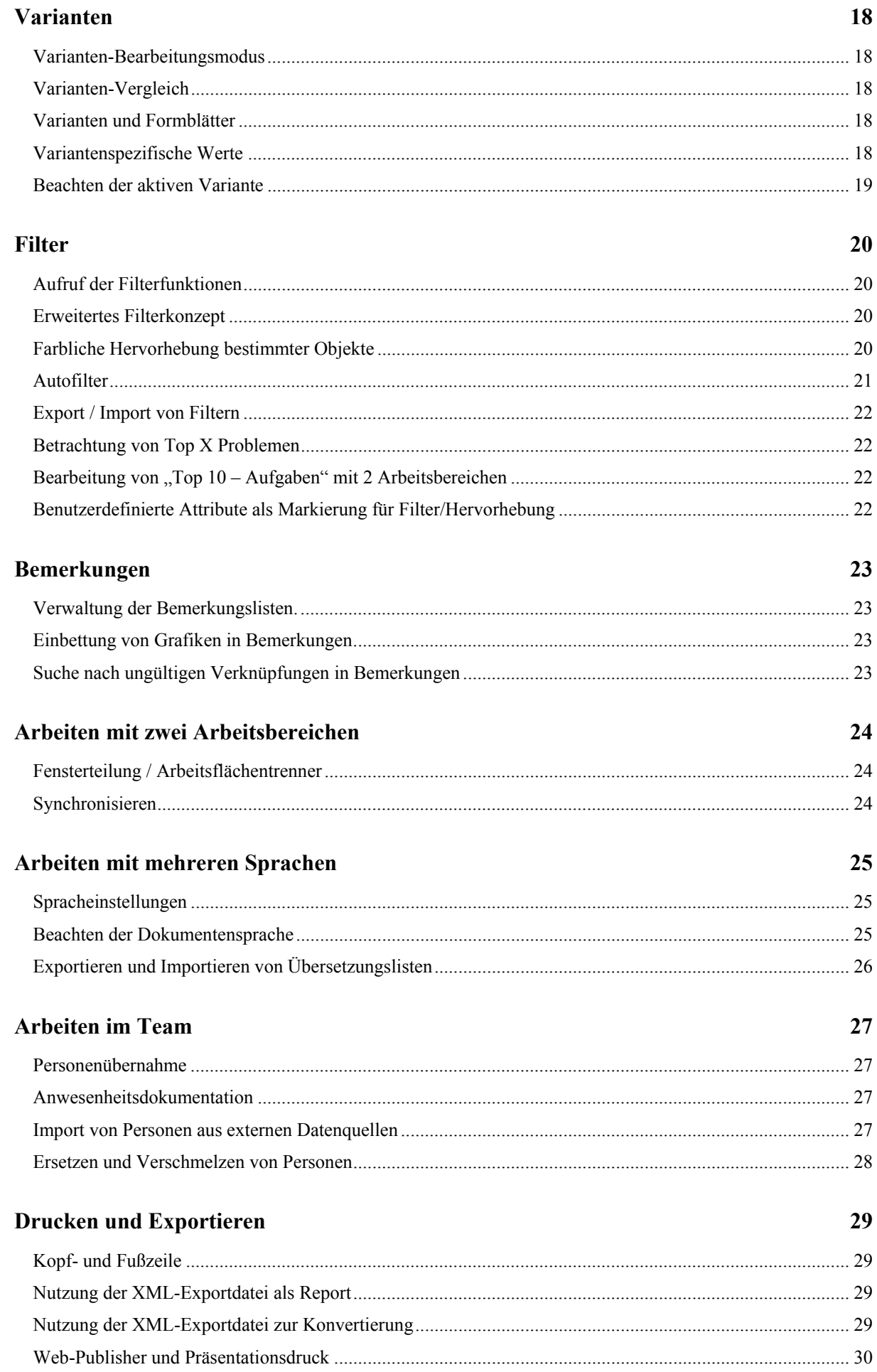

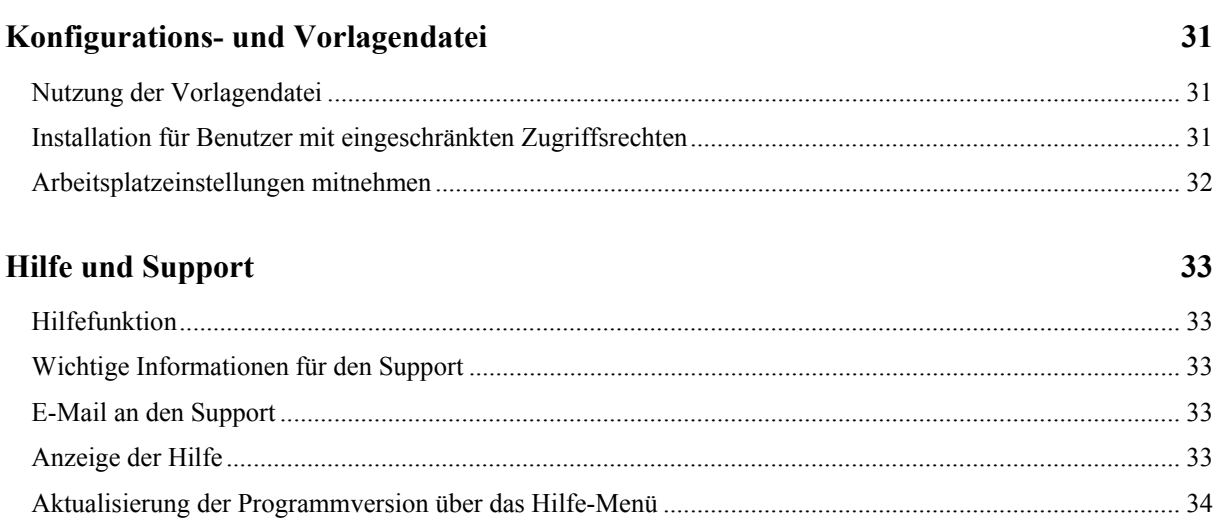

# **APIS IQ-Software - Tipps und Tricks 2001 bis 2007**

Liebe Anwenderin, lieber Anwender der APIS IQ-Software,

das vorliegende Dokument enthält eine Sammlung der Tipps und Tricks, die im Rahmen der APIS IQ-Software Benutzertreffen der Jahre 2001 bis 2007 vorgestellt wurden.

Gezeigt wurden während der Benutzertreffen jeweils:

- Grundlegende Funktionen der IQ-Software
- Kniffe, die den alltäglichen Umgang mit der Software erleichtern
- Funktionalitäten, die in der Fülle der Funktionen übersehen werden können
- ..Überraschende" Features

Die Tipps und Tricks wurden, ausgehend von der als Folie präsentierten Darstellung, in eine zur Selbstlektüre geeignete Form überführt, wobei ggf. Anpassungen an den aktuellen Stand der Software (Version 5.1.a – 4.4.4.5) vorgenommen wurden.

In der gebotenen Kürze der Darstellung können die angesprochenen Themen naturgemäß nicht erschöpfend behandelt werden.

Ausführlichere Informationen und weitergehende Hilfen finden Sie in der Online-Hilfe der APIS IQ-Software.

Eine strukturierte Einführung in die Software sowie Seminare zur basierenden FMEA-Methodik bieten wir Ihnen im Rahmen unseres Trainingsprogrammes.

Braunschweig, Heilbronn, Wörth / Donau

Ihr APIS Dokumentations-Team

# **Vorbemerkungen**

### *Symbolleisten*

In diesem Dokument werden häufig die Symbolleisten und/oder die Statusleiste der IQ-Software erwähnt. Wird die jeweilige Leiste durch die aktuellen Einstellungen der IQ-Software nicht angezeigt, können die entsprechenden Tipps und Tricks nicht oder nur erschwert nachvollzogen werden.

In diesem Falle sollten die Symbolleisten über das Menü: Ansicht -> Symbolleisten -> ... und die Statusleiste über das Menü: Ansicht -> Statusleiste aktiviert werden.

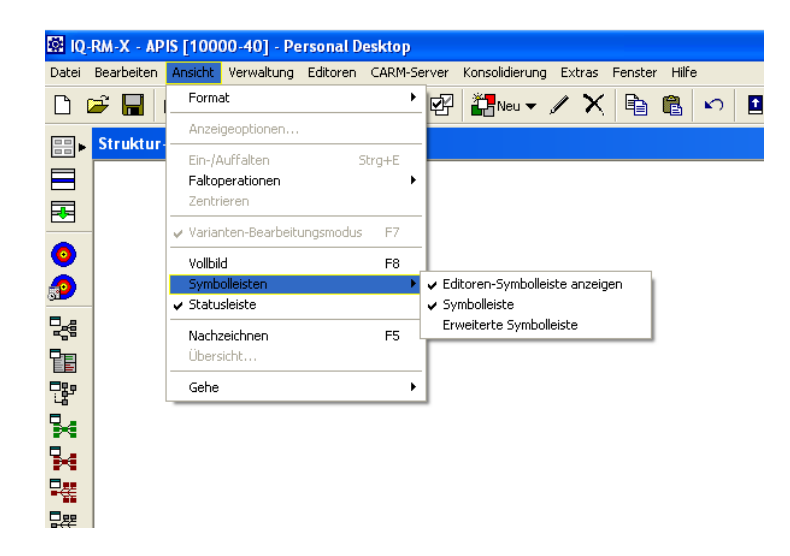

*Bild: Aktivierung von Symbolleisten und Statusleiste:* 

### *Kontextmenü*

Unter Kontext bzw. Kontextmenü ist in diesem Dokument in der Regel eine Auswahl bzw. ein Menü zu verstehen, die bzw. das nach einem Klick auf die rechte Maustaste geöffnet wird.

# **Allgemeines**

### *Schriftarten*

Unter dem Menü: Extras -> Arbeitsplatzeinstellungen -> Schriftarten und Farben kann für eine Reihe von angezeigten Elementen die Darstellung auf dem Desktop und beim Drucken verändert werden. Mit unterschiedlichen Einstellungen für die Schriftarten ist es beispielsweise möglich, auch in Schwarz-Weiß-Ausdrucken unterscheidbare Elementtypen zu drucken.

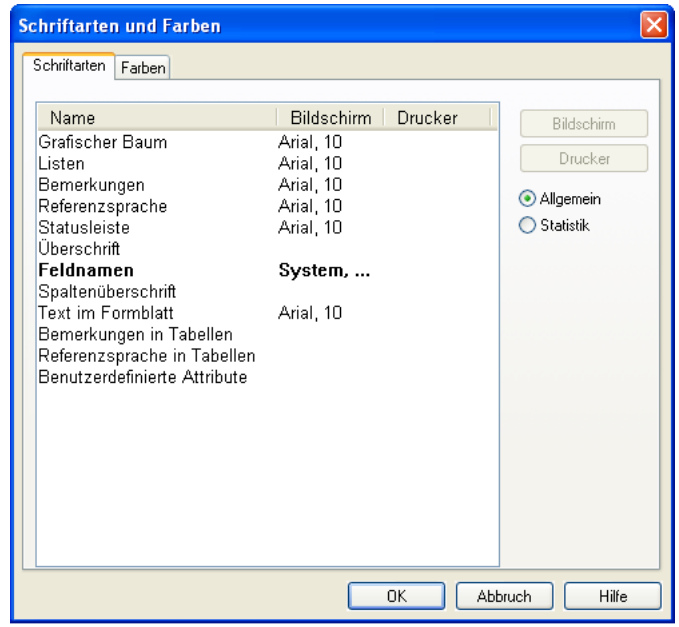

*Bild: Auswahl von Schriftarten und Farben* 

#### *Farbschema für markierte Elemente*

Die farbliche Hervorhebung markierter Elemente erfolgt entsprechend den Windows-Einstellungen. Die sehr ungünstige Default- Farbkombination "grüne Schrift auf blauem Hintergrund" beim Markieren von Funktionen kann in der Windows-Systemsteuerung geändert werden.

Windows XP: Systemsteuerung -> Anzeige -> Darstellung; die Schaltfläche Erweitert drücken.

Im Dialogfenster Erweiterte Darstellung für das Element Markierte Elemente z.B. die Farbe Gelb und bei der Schriftart die Farbe Schwarz wählen.

#### *Datumsformat*

Das Datumsformat der IQ-Software entspricht der Einstellung des zugrunde liegenden Windows.

Hier kann das Format beispielsweise von 01.01.00 auf 01.01.2000 geändert werden

Windows XP: Systemsteuerung -> Regions- und Sprachoptionen; die Schaltfläche Anpassen drücken.

```
Zusätzlich ermöglicht die IQ-Software die dokumentenbezogene Anzeige des Datums in Kalenderwochen. 
(Menü: Extras -> Dokumenteinstellungen -> Allgemein -> Terminanzeige in 
Kalenderwochen)
```
## *Abbruch bei fehlerhaften Eingaben*

Nicht abgeschlossene Aktionen innerhalb der IQ-Software können in der Regel mit der Esc-Taste abgebrochen werden (ggf. muss sie mehrmals betätigt werden).

Damit hat diese Taste eine Art Not-Aus-Funktionalität, die insbesondere bei Fehleingaben nützlich ist. Z.B. können zum Editieren geöffnete Elemente (Formblattzellen, Funktionen, Fehlfunktionen, ...), unverändert wieder geschlossen werden.

# *Gleichzeitiges Ändern von Objekteigenschaften per Mehrfachauswahl (Multiselektion)*

In der IQ-Software zu bearbeitende Elemente (Systemelemente, Funktionen, Fehlfunktionen, etc.) sind vor der Bearbeitung zu markieren. Dabei kommen die in Windows üblichen Methoden zur Mehrfachauswahl zur Anwendung:

Die linke Maustaste in Kombination mit der Strg-Taste erlaubt die wahlweise Selektion von mehreren Elementen. In Listen kann in Kombination mit der Shift-Taste ein ganzer Bereich selektiert werden. Für die selektierten Objekte kann nun über das Kontextmenü der Eigenschaften-Dialog aufgerufen werden. Hierbei stehen alle gemeinsamen Objektattribute zur Bearbeitung zur Verfügung und können gemeinsam geändert werden.

Beispiel: Gleichzeitiges Zuordnen oder Ändern eines Verantwortlichen für mehrere Maßnahmen.

### *Umsortieren von Elementen mit Tastatureingaben*

Markierte Elemente können bei gedrückter Strg-Taste mit den Pfeil-Tasten in eine andere Reihenfolge gebracht werden. Das funktioniert in Strukturen, in Listen und in Tabellen, soweit dies sinnvoll ist. Beim Umsortieren wird ggf. die Nummerierung der verschobenen Elemente geändert.

### *Zeilenumbrüche in Zellen von Tabelleneditoren*

In den Zellen der Tabelleneditoren können mit der Tastenkombination Strg+Eingabe Zeilenumbrüche erzeugt werden. Damit können Listen, durch Leerzeilen getrennte Textblöcke etc. eingefügt werden.

# *Drag & Drop (= Nehmen und Ablegen)*

Mit einer Mausbewegung bei gedrückter linker Maustaste können Objekte an andere Stellen verschoben werden. Dieses Prinzip ist von Windows als Drag & Drop bekannt und findet auch in der IQ-Software Anwendung. Mit zusätzlich gedrückter Strg-Taste wird eine Kopie eines gezogenen Objektes erzeugt.

# *Drag & Drop in einer Formblattzeile*

Einen Sonderfall stellt das Ziehen einer Maßnahme innerhalb einer Formblattzeile dar. Im Normalfall wird ein gezogenes Objekt als Ganzes wiederverwendet und beim Ziel verankert.

Mit beim Ziehen betätigter Strg-Taste wird lediglich eine Kopie des gezogenen Maßnahmentextes erstellt, ohne dass die Maßnahme mit allen Eigenschaften wiederverwendet wird.

# *Special-Drag & Drop*

Neben der bekannten Drag & Drop–Funktionalität (Mausbewegung bei gedrückter linker Maustaste), mit der fast immer eine Verschiebung von Objekten verbunden ist, gibt es in der IQ-Software auch eine Mausbewegung mit gedrückter rechter Maustaste, das "Special-Drag & Drop":

Im Anschluss an die Mausbewegung werden in einem Kontextmenü mehrere mögliche Aktionen (z.B. Kopieren, Textkopie) zur Auswahl gestellt.

#### *Falten*

Der Umfang der am Bildschirm oder im Druck dargestellten Daten kann durch das Konzept des Faltens gezielt eingeschränkt werden. Durch das Falten werden Informationen verborgen und die Übersichtlichkeit erhöht.

Das Einfalten- und Auffalten der untergeordneten Elemente eines einzelnen Objektes wird über die Tastenkombination  $strafE$  ausgelöst oder über das Symbol  $\frac{dE}{dE}$  der Symbolleiste. Mit dem Symbol  $\frac{dE}{dE}$  kann die gesamte Ebene unterhalb des aktuellen Objektes aus- und eingeblendet werden.

Anwendbar ist das Falten z.B. in der Struktur-Sicht und in der Formblattsicht. Die eingefalteten Teile eines Formblattes werden grün schraffiert dargestellt.

| Formblatt-Editor VDA 96: Signalkabel komplett (Drehzahlregelung Antrieb RG 2042 - Systembetrachtung [System]) |                                                                                                |                    |               |   |    |                          |    |         |  |
|----------------------------------------------------------------------------------------------------|------------------------------------------------------------------------------------------------|--------------------|---------------|---|----|--------------------------|----|---------|--|
| Fehlerfolge                                                                                                   |                                                                                                | <b>B</b> Fehlerart | Fehlerursache | K | ΑI | Entdeckungsmaß-<br>nahme | E. | RPZ V/T |  |
|                                                                                                    | Systemelement: 1.2 Signalkabel komplett                                                        |                    |               |   |    |                          |    |         |  |
|                                                                                                    | Funktion: 1.2.a Signale ohne Informationsverlust vom Messaufnehmer zur Regeleinheit übertragen |                    |               |   |    |                          |    |         |  |
|                                                                                                    |                                                                                                |                    |               |   |    |                          |    |         |  |
|                                                                                                    | Funktion: 1.2.b Signale ohne Informationsverlust vom Sensor zur Regeleinheit übertragen        |                    |               |   |    |                          |    |         |  |
|                                                                                                    |                                                                                                |                    |               |   |    |                          |    |         |  |
|                                                                                                    | Funktion: 1.2.c Signale ohne Informationsverlust vom Bedienpanel zur Regeleinheit übertragen   |                    |               |   |    |                          |    |         |  |
|                                                                                                    |                                                                                                |                    |               |   |    |                          |    |         |  |
|                                                                                                    | Funktion: 1.2.d Umgebungsbedingungen standhalten                                               |                    |               |   |    |                          |    |         |  |
|                                                                                                    |                                                                                                |                    |               |   |    |                          |    |         |  |
|                                                                                                    | Funktion: 1.2.e elektromagnetische Abstrahlungen innerhalb spezifizierter Grenzen              |                    |               |   |    |                          |    |         |  |
|                                                                                                    |                                                                                                |                    |               |   |    |                          |    |         |  |
|                                                                                                    | Funktion: 1.2.f erlaubt die manuelle Montage im System                                         |                    |               |   |    |                          |    |         |  |
|                                                                                                    |                                                                                                |                    |               |   |    |                          |    |         |  |
|                                                                                                    | <b>Funktion: 1.2.g erlaubt den mehrmaligen Austausch</b>                                       |                    |               |   |    |                          |    |         |  |
|                                                                                                    |                                                                                                |                    |               |   |    |                          |    |         |  |

*Bild: Eingefaltete Bereiche im Formblatteditor*

# *Einfügen mit / ohne Sammeleingabe*

In einigen Editoren können Informationen können mittels Direkteingabe (genau ein Element hinzufügen) oder Sammeleingabe (mehrere Elemente hinzufügen) eingegeben werden.

Dabei kommen verschiedene Regeln zur Anwendung:

- Mit der Einfg-Taste wird immer das nächste untergeordnete Objekt angelegt.
- Mit Shift+Einfg wird die dazugehörige Sammeleingabe aufgerufen.
- Mit Strg+Einfg wird eine Struktur (oder ein Fehlernetz etc.) erweitert, d.h. der Aufbau der nächsten Ebene vorgenommen.

### *Reorganisieren*

Um ein unnötiges Anwachsen der Dateigröße zu vermeiden, sollten IQ-Dokumente gelegentlich reorganisiert werden. Dadurch werden nicht mehr benötigte Objekte aus einer fme-Datei entfernt.

Die Reorganisation wird vorgenommen über das Menü: Datei -> Dokument reorganisieren.

Dieser Vorgang kann über das Menü: Extras -> Arbeitsplatzeinstellungen -> Einstellungen; Reiter Personal Desktop; Aktivieren der Option Beim Verlassen Dokument reorganisieren automatisiert werden.

#### *Unterschiede zweier Strukturen*

Der Funktions-/Fehleranalyse–Editor bietet derzeit als einziger Editor die Möglichkeit, Unterschiede zweier Strukturen anzuzeigen. Dazu muss der zweite Arbeitsbereich aktiviert (Menü: Fenster -> Zwei Arbeitsbereiche) und in beiden Arbeitsbereichen der Funktions-/Fehleranalyse–Editor geöffnet sein. Die Inhalte der beiden Arbeitsbereiche können auch aus unterschiedlichen Dateien stammen. Mit dem Menübefehl: Ansicht -> Format -> Unterschiede können die Unterschiede sichtbar gemacht werden.

### *Spalten ausblenden*

In den Tabelleneditoren können Spalten komplett ausgeblendet werden, indem die zugehörige Spaltenbreite auf "Null" gesetzt wird. Dafür gibt es zwei Möglichkeiten:

- Mit der Maus: Ziehen des Spaltentrenners in der Spaltenbeschriftung.
- Über den Reiter Spalten bzw. Spaltenbreiten in den Anzeigeoptionen.

Um die Spalten wieder sichtbar zu machen, sind die zugehörigen Spaltenbreiten über den Reiter Spalten bzw. Spaltenbreiten in den Anzeigeoptionen auf Werte größer als Null (oder die angebotenen Standardwerte) zu setzen.

### *Info in Verwaltungsdialogen*

Für Übersichten und Zusammenfassungen ist die Funktionalität der Schaltfläche Info in der Projekt-Verwaltung und der FMEA Formblatt-Verwaltung hilfreich. Die Verwaltung wird jeweils erreicht über das Menü: Verwaltung -> Projektverwaltung bzw. Verwaltung -> FMEA Formblatt Verwaltung oder über das Symbol in der Symbolleiste. Nach der Auswahl eines Objektes in der Verwaltung wird die Schaltfläche Info eingeblendet.

So kann z.B. schnell ermittelt werden, wie viele Maßnahmen in einer Struktur oder in einem Formblatt noch offen sind. Das Zählen von Bewertungen ist ebenfalls möglich. Weiterhin kann zwischen einer kompakten Kurz-Info und einer ausführlichen und individuell konfigurierbaren Detail-Info gewählt werden. Über das Kontextmenü ist ein Versand als E-Mail möglich.

# *Erstellungs- und Änderungsdaten von IQ-Objekten*

Sind zu einem beliebigen Objekt Informationen über das Erstellungsdatum oder das Datum der letzten Änderung von Interesse, können diese in jedem Editor über das Kontextmenü, Menüpunkt Info angezeigt werden.

#### *Bewertungskataloge*

In Bewertungskatalogen werden B-, A- und E-Bewertungen gelistet und verwaltet. Die Kataloge sind über das Menü: Verwaltung -> Bewertungskataloge zu erreichen.

In der IQ-Software stehen mehrere Standard-Bewertungskataloge zur Verfügung; es können aber auch eigene Bewertungskataloge angelegt werden.

Bewertungskataloge können in der Vorlagendatei gespeichert werden und sind dann für andere Benutzer und Doklumente nutzbar.

## *Die "Symbolischen"*

Eine häufig auftretende Problemstellung besteht in der Änderung von Terminen und/oder Verantwortlichen, die an mehreren Stellen einer FMEA vorkommen. Für diese Problemstellung wurde das Konzept der symbolischen Termine und Verantwortlichen eingeführt.

Verantwortlichkeiten können z.B. für einen Produktionsleiter vergeben werden, ohne einen konkreten Namen einzutragen. Ebenso können Terminbezeichnungen wie z.B. SOP (Start Of Production) in die Fmea eintragen werden, ohne an dieser Stelle sofort den konkreten Termin festlegen zu müssen. Der Editor für die symbolischen Objekte ist erreichbar über das Menü: Verwaltung -> Symbolische Verantwortliche/Termine.

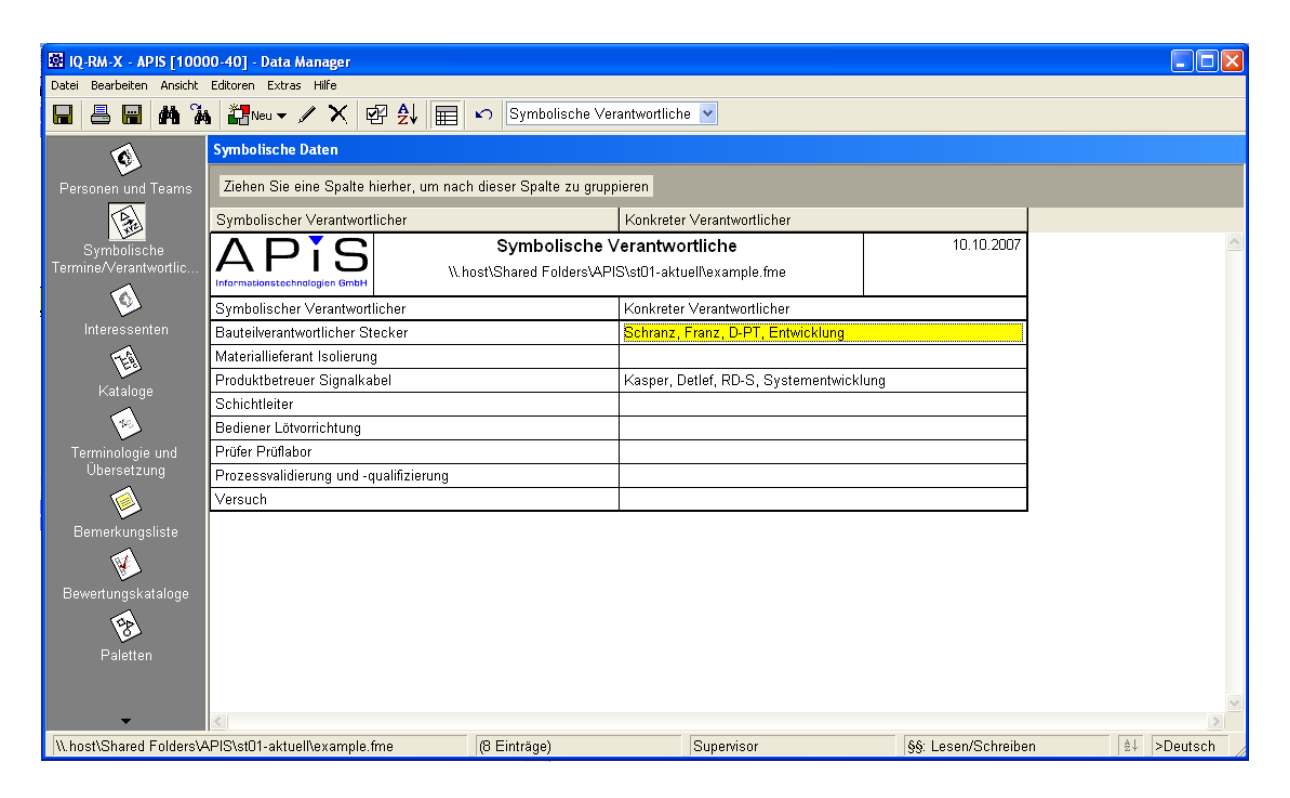

*Bild: Data Manager – Symbolische Verantwortliche* 

# **IQ-Explorer**

Als universelles Suchwerkzeug steht der IQ-Explorer zur Verfügung, der über das Menü: Editoren -> IQ-Explorer oder das Symbol  $\frac{d}{dx}$  aufgerufen wird.

Der IQ-Explorer ermöglicht eine Objektsuche in IQ-Dokumenten oder in kompletten Verzeichnisbäumen des Dateisystems, die IQ-Dokumente enthalten. Die Anzahl der gefundenen Objekte wird in der Statusleiste angezeigt, die Ergebnisse selbst als Liste dargestellt. Nach einer Suche im Dateisystem besteht auf die gefundenen Objekte lediglich Lesezugriff; es wird noch kein IQ-Dokument geöffnet. Wurde die Suche im aktuellen IQ-Dokument durchgeführt, kann die Ergebnisliste als Ausgangspunkt für Objektänderungen verwendet werden.

Dazu wird ein Objekt markiert und im Kontextmenü der Eintrag Gehe zu Objekt ausgewählt. Alle Änderungen, die im Eigenschaften–Dialog eines Objektes möglich sind, können direkt aus der Ergebnisliste heraus vorgenommen werden.

Durch gleichzeitige Auswahl mehrerer Objekte (Mehrfachselektion) ist z.B. eine eine komfortable Bearbeitung von gemeinsamen Benutzerdefinierten Attributen möglich.

| IQ-Explorer: Z:\stO1-aktuell\example.fme                                                         |                                                           |                                 |                                            |                                                                                                  |                           | <b>X</b>                                 |
|--------------------------------------------------------------------------------------------------|-----------------------------------------------------------|---------------------------------|--------------------------------------------|--------------------------------------------------------------------------------------------------|---------------------------|------------------------------------------|
| licitober: Dokument-Suche in Z:\st01-aktuel\example.tme.                                         |                                                           |                                 |                                            |                                                                                                  |                           |                                          |
| Suche Dokument-Suche Datel-Suche                                                                 |                                                           |                                 |                                            |                                                                                                  |                           |                                          |
| Suchmuster (Alternativen mit   trennen)                                                          |                                                           |                                 |                                            |                                                                                                  |                           | Suchen                                   |
| lotkolben                                                                                        |                                                           |                                 |                                            |                                                                                                  | $\vee$ Deutsch            | $\checkmark$                             |
| Suche im aktuellen IQ-Dokument (Z:\st01-aktuell\example.fme)                                     |                                                           |                                 |                                            |                                                                                                  |                           | Weitersuchen                             |
| O Datei-Suche (C:\Dokumente und Einstellungen)                                                   |                                                           | Suche in der Ergebnisfiste      |                                            |                                                                                                  |                           | Suchfiter definieren                     |
| Groß-/Kleinschreibung beachten                                                                   |                                                           | Benerkungen berücksichtigen     |                                            |                                                                                                  |                           |                                          |
| Nur ganze Bezeichnung suchen                                                                     |                                                           | Nur in Fmea-Formblättern suchen |                                            |                                                                                                  |                           |                                          |
| Ahnlichkeitssuche                                                                                |                                                           | Nur in Verwaltungsdaten suchen  |                                            |                                                                                                  |                           |                                          |
|                                                                                                  |                                                           |                                 |                                            |                                                                                                  |                           |                                          |
|                                                                                                  |                                                           |                                 |                                            |                                                                                                  |                           |                                          |
|                                                                                                  |                                                           |                                 |                                            |                                                                                                  |                           |                                          |
| Ergebnis                                                                                         | Dateiname                                                 |                                 | Projekt                                    | Struktur                                                                                         | Systemelement             | Funktion/Merkmal                         |
| <b>BLotkolben</b>                                                                                | Z:\st01-aktuall\axample froe                              |                                 | Regeleinheit RG 20.                        | RG 2042 Signalkah                                                                                | Lötkolben                 |                                          |
| <b>EL</b> otkolben<br><b>ELotkolben</b>                                                          | Z:\st01-aktuell\example.fme<br>Z \stD1-aktuelNexample.fme |                                 | Regeleinheit RG 20.<br>Regeleinheit RG 20. | RG 2042 Signalkab.<br>RG 2042 Signalkab Lötkolben                                                | Lötkolben                 |                                          |
| Bregelmäßige Überprüfung der Lötkolbenfunktion                                                   | Z.\stD1-aktuelf\example.fme                               |                                 | Regeleinheit RG 20                         | RG 2042 Signalkab Lötkolben                                                                      |                           | Temperatur der Löt.                      |
| Bregelmäßige Überprüfung der Lötkolbenfunktion<br>Bregelmäßige Überprüfung der Lötkolbenfunktion | Z \stD1-aktuell\example.fme<br>Z/st01-aktuelNexample.fme  |                                 |                                            | Regeleinheit RG 20 RG 2042 Signalkab Lötkolben<br>Regeleinheit RG 20 RG 2042 Signalkab Lötkolben |                           | Temperatur der Löt<br>Temperatur der Löt |
| Bregelmäßige Überprüfung der Lötkolbenfunktion                                                   | Z.\stD1-aktuell\example.fme                               |                                 |                                            | Regeleinheit RG 20 RG 2042 Signalkab Lötkolben                                                   |                           | Temperatur der Löt                       |
| Bregelmäßige Überprüfung der Lötkolbenfunktion<br>Rregelmäßige Überprüfung der Lötkolbenfunktion | Z.\st01-aktuelNexample.fme<br>Z\stD1-aktuelNexample.fme   |                                 |                                            | Regeleinheit RG 20 RG 2042 Signalkab Lötkolben<br>Regeleinheit RG 20 RG 2042 Signalkab Lötkolben |                           | Temperatur der Löt<br>Temperatur der Löt |
|                                                                                                  |                                                           |                                 |                                            |                                                                                                  |                           |                                          |
|                                                                                                  |                                                           |                                 |                                            |                                                                                                  |                           |                                          |
|                                                                                                  |                                                           |                                 |                                            |                                                                                                  |                           |                                          |
|                                                                                                  |                                                           |                                 |                                            |                                                                                                  |                           |                                          |
|                                                                                                  |                                                           |                                 |                                            |                                                                                                  |                           |                                          |
|                                                                                                  |                                                           |                                 |                                            |                                                                                                  |                           |                                          |
|                                                                                                  |                                                           |                                 |                                            |                                                                                                  |                           |                                          |
|                                                                                                  |                                                           |                                 |                                            |                                                                                                  |                           |                                          |
|                                                                                                  |                                                           |                                 |                                            |                                                                                                  |                           |                                          |
|                                                                                                  |                                                           |                                 |                                            |                                                                                                  |                           |                                          |
|                                                                                                  |                                                           |                                 |                                            |                                                                                                  |                           |                                          |
| lк                                                                                               |                                                           |                                 |                                            |                                                                                                  |                           | ı3                                       |
| 11-aktuelNexample.fme                                                                            |                                                           | Supervisor                      | $\sqrt{2}$                                 |                                                                                                  | <b>44 Lesen/Schreiben</b> |                                          |

*Bild: IQ-Explorer mit Ergebnisliste nach einer Suche im aktuellen Dokument.* 

# **Fehlernetzeditor**

### *Automatisches Erstellen von Funktionsnetzen*

Ein Fehlernetz entsteht, wenn Fehlfunktionen miteinander verknüpft werden. Beim Aufbau von Fehlernetzen können die zugehörigen Funktionsnetze automatisch erstellt werden. Die Aktivierung dieser Funktion erfolgt über das Menü: Extras -> Arbeitsplatzeinstellungen -> Einstellungen; Reiter Allgemein im Kontrollkästchen Funktionsnetz automatisch beim Knüpfen des Fehlernetzes erstellen.

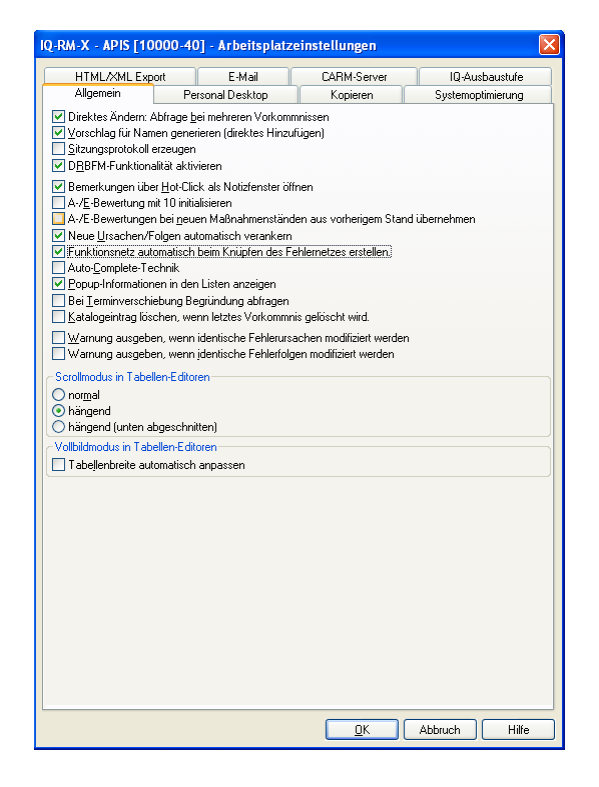

*Bild: Arbeitsplatzeinstellungen* 

# *Folgen / Ursachen aus Funktionsnetz verknüpfen*

Beim Erstellen eines Fehlernetzes sollen häufig die Verknüpfungen parallel zum Funktionsnetz vorgenommen werden. Dafür stehen die Funktionen Folgen aus Funktionsnetz verknüpfen bzw. Ursachen aus Funktionsnetz verknüpfen zur Verfügung, die über die Symbole  $\approx$  in der Symbolleiste aufgerufen werden.

Es öffnet sich ein Auswahldialog mit den entsprechenden Fehlfunktionen, die an dieser Stelle gezielt ausgewählt werden können.

# **Control-Plan**

### *Beziehung zwischen Produktmerkmal und Prozessmerkmal*

Die Beziehung zwischen den beiden Merkmalstypen im Control-Plan kann über zwei Möglichkeiten festgelegt werden:

- Über die Struktur: Die zu einem Produktmerkmal gehörenden Prozessmerkmale sind in der Struktur eine Ebene weiter rechts verankert.
- Über das Funktionsnetz: Die Position der Merkmale im Funktionsnetz wird zur Abbildung der Beziehung verwendet.

Die entsprechende Einstellung wird im Menü: Extras -> Dokumenteinstellungen; Reiter Allgemein in der Gruppe Control-Plan vorgenommen.

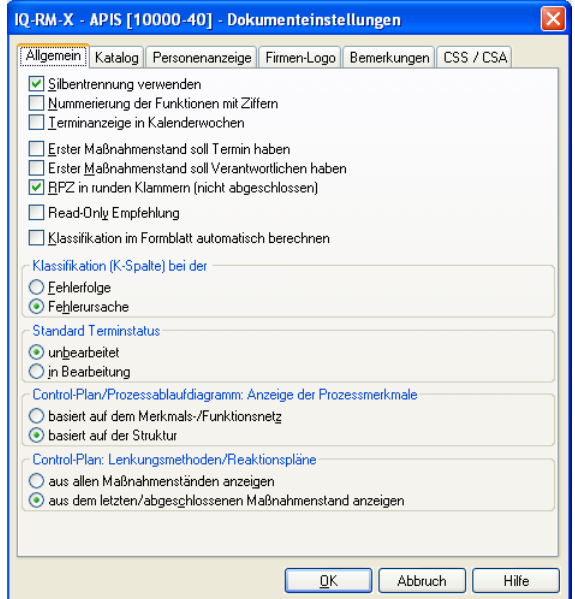

*Bild: Dokumenteinstellungen* 

# **Terminverfolgung**

### *Unterschiedliche Terminverfolgung für Struktur bzw. Formblatt*

Die Terminverfolgung kann sowohl für eine ganze Struktur als auch nur für ein Formblatt aufgerufen werden. Über das Verwaltungssymbol in der Symbolleiste können die zu betrachtenden Termine entweder über die Projektverwaltung oder über die Formblattverwaltung ausgewählt werden:

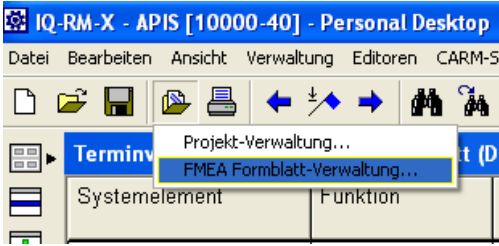

#### *Bild: Auswahl zur Terminverfolgung*

Beim einem direkten Vergleich Formblatt – Terminverfolgung kann es vorkommen, dass im Formblatt mehr Maßnahmen zu sehen sind als in der korrespondierenden Terminverfolgung.

In diesem Fall sind vermutlich die Optionen Erster Maßnahmenstand soll Termin haben und Erster Maßnahmenstand soll Verantwortlichen haben im Menü: Extras -> Dokumenteinstellungen; Reiter Allgemein deaktiviert. In der Terminverfolgung werden nur die Maßnahmen gelistet, für die auch ein Termin definiert werden kann.

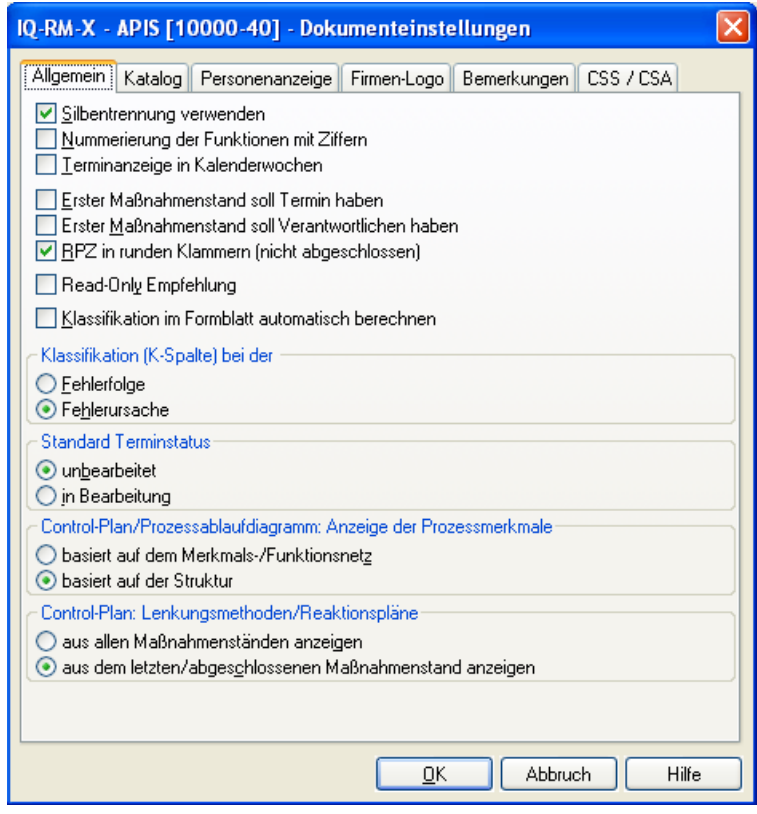

*Bild: Dokumenteinstellungen* 

# **Formblatteditor**

## *K-Spalte im Formblatt automatisch berechnen*

Zusätzlich zur Möglichkeit, eine Klassifikation direkt den Fehlerursachen bzw. Fehlerfolgen zuzuweisen, gibt es die Möglichkeit, die Klassifikation nach bestimmten Formeln berechnen zu lassen.

Zum Einschalten dieses Berechnungsmodus' wird die Option Klassifikation im Formblatt automatisch berechnen im Menü: Extras -> Dokumenteinstellungen; Reiter Allgemein aktiviert.

Bei aktiviertem Formblatt-Editor können dann im Dialogfenster Regeln und Symbole für die Auto-Klassifikation die entsprechenden Parameter eingetragen werden. Das Dialogfenster wird aufgerufen über das Menü: Extras -> Parameter für Klassifikationsberechnung.

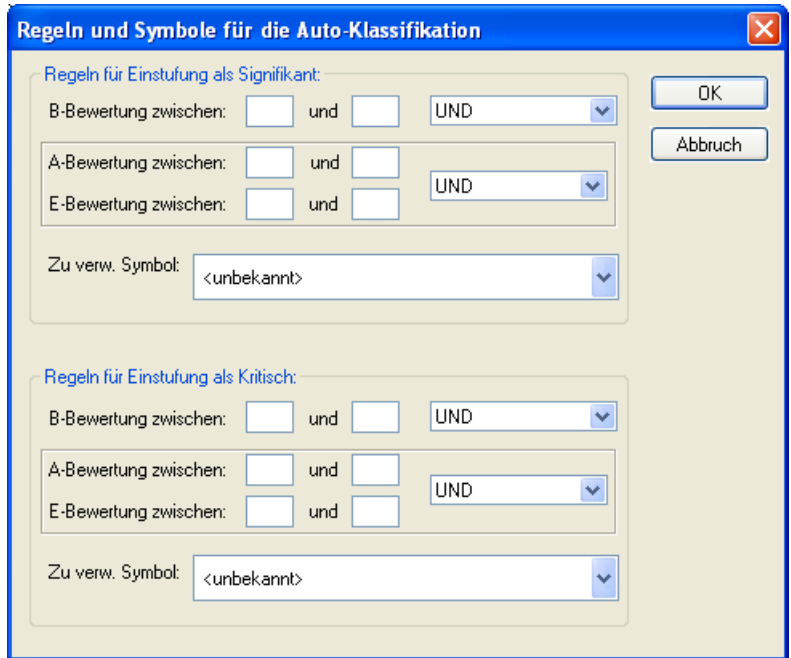

*Bild: Regeln und Symbole für die Auto-Klassifikation* 

### *Performance bei Formblättern*

Falls das Aktualisieren eines Formblattes übermäßig lange dauert, können mehrere Maßnahmen zur Beschleunigung der Abläufe führen:

• Einzelnes Formblatt:

Wird ein Gruppenformblatt bearbeitet, kann in der Formblattverwaltung ein einzelnes Formblatt für das aktuelle Systemelement erstellt und die Arbeit in diesem Formblatt fortgesetzt werden.

• Anzeigeoption Folgen- / Ursachenzähler deaktivieren:

Bei großen Fehlernetzen kann der Folgen-und Ursachenzähler (erreichbar im Formblatteditor über das Kontextmenü: Anzeigeoptionen; Reiter Optionen; Gruppe Kontextinformationen für Ursachen und Folgen) sehr zeitintensiv werden und sollte deaktiviert werden.

• Nur direkte Folgen:

Im Kontextmenü: Anzeigeoptionen; Reiter Optionen II in der Gruppe Fehlerfolgen die Einstellung Nur direkte Folgen wählen.

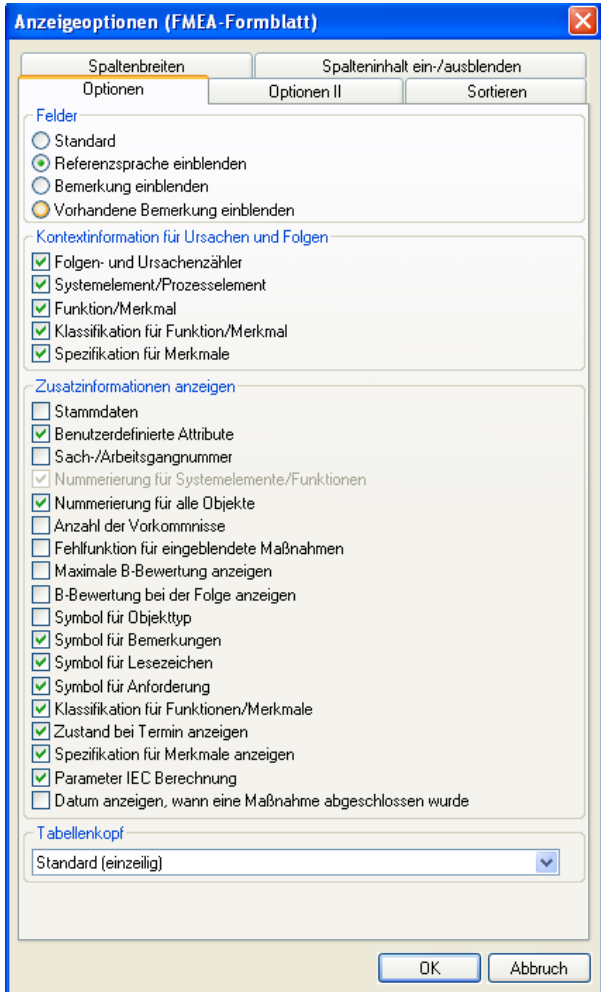

*Bild: Anzeigeoptionen Formblatteditor* 

# **Varianten**

#### *Varianten-Bearbeitungsmodus*

Beim Bearbeiten von Varianten ist der Varianten-Bearbeitungsmodus hilfreich. In diesem Modus werden alle Objekte, die zwar in der Mutterstruktur, nicht aber in der aktuell gewählten Variante enthalten sind, in grauer Farbe dargestellt.

Der Varianten-Bearbeitungsmodus wird über das Menü: Ansicht -> Varianten-Bearbeitungsmodus oder die Taste F7 ein- und ausgeschaltet.

Bei ausgeschaltetem Varianten-Bearbeitungsmodus lässt sich z.B. eine statistische Auswertung nur über eine bestimmte Variante erstellen.

### *Varianten-Vergleich*

Die Auswahl einer bestimmten Variante ist immer global, d.h. auch bei Verwendung von zwei Arbeitsbereichen können nicht gleichzeitig zwei Varianten der gleichen Mutterstruktur bearbeitet werden. Die einzige Ausnahme ist der Editor Funktions-/ Fehleranalyse: Hier können über das Menü: Ansicht -> Format -> Unterschiede zwei Varianten verglichen werden.

### *Varianten und Formblätter*

Beim Arbeiten mit Varianten muss nicht für jede Variante ein eigenes Formblatt definiert werden. Varianten und Formblätter existieren parallel, d.h. um das Formblatt für eine Variante zu betrachten, wird zuerst über die Projektverwaltung die entsprechende Variante ausgewählt und dann das Formblatt geöffnet. Ist der Varianten-Bearbeitungsmodus aktiv, so werden Objekte aus der Mutterstruktur, die nicht in der ausgewählten Variante enthalten sind, in grauer Farbe dargestellt. Bei deaktiviertem Varianten-Bearbeitungsmodus sind nur die in der Variante enthaltenen Objekte sichtbar.

#### *Variantenspezifische Werte*

Prinzipiell besteht zwischen einer Struktur und ihren Varianten eine strenge Teilmengenbeziehung, d.h. eine Variante kann nur aus Objekten ihrer Mutterstruktur bestehen.

Oft ist es allerdings nötig, bestimmte Objektattribute wie z.B. die Bewertung einer Maßnahme speziell für eine Variante zu verändern. Zu diesem Zweck wurden variantenspezifische Werte implementiert. Die folgende Tabelle gibt einen Überblick über die möglichen variantenspezifischen Werte.

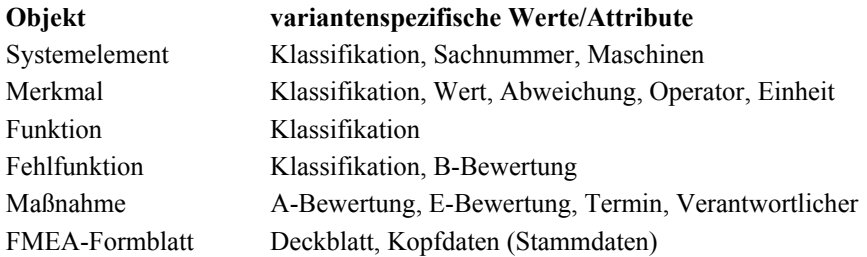

#### *Tabelle: Variantenspezifische Werte.*

Beim Bearbeiten eines variantenspezifischen Wertes gilt:

Wurde in der Projektverwaltung eine Variante ausgewählt, so wird der Wert nur in dieser Variante verändert. Ist dagegen eine Struktur ausgewählt, so wird der Wert in der Struktur und in allen Varianten verändert, in denen (noch) kein variantenspezifischer Wert existiert. Einen besseren Überblick über die variantenspezifischen Werte bietet der Objektinspektor (Aufrufbar über das Menü: Editoren -> Objektinspektor). Hier können die Werte auch verändert werden, ohne die aktuelle Variante über die Projektverwaltung zu wechseln.

### *Beachten der aktiven Variante*

Wird beim Arbeiten in einem Formblatt nicht auf die momentan aktive Variante geachtet, kann der Eindruck von Datenverlusten entstehen, wenn Objekte in dieser Variante nicht enthalten sind.

# **Filter**

### *Aufruf der Filterfunktionen*

Die -in den Tabelleneditoren verfügbaren- Filterfunktionen der IQ-Software werden über das Menü: Ansicht-> Filtern oder durch Klick auf das Symbol in der Symbolleiste aufgerufen.

#### *Erweitertes Filterkonzept*

Das erweiterte Filterkonzept umfasst Auto-Filter, Einfach-Filter und Detail-Filter. Bei den Detail-Filtern sind komplexe, mehrschichtige Kriterien mit wählbarer Verknüpfungsart (UND/ODER) möglich. Um sich unnötige Arbeit zu ersparen, ist es sinnvoll, beim Erstellen eigener Filter mit den Auto-Filtern zu beginnen.

Ein aktiver Filter wird durch das Symbol  $\blacksquare$  in der Statusleiste angezeigt. Ein Doppelklick auf dieses Symbol öffnet das Dialogfenster zur Filterauswahl.

### *Farbliche Hervorhebung bestimmter Objekte*

Zur farblichen Hervorhebung von Objekten mit bestimmten Eigenschaften ist der Hervorhebungsfilter ein ideales Werkzeug. Der Hervorhebungsfilter steht in allen Tabelleneditoren zur Verfügung und kann im Kontextmenü über den Eintrag Hervorheben aktiviert werden. Ein aktivierter Hervorhebungsfilter wird durch das Symbol in der Statusleiste angezeigt. Ein Doppelklick auf dieses Symbol öffnet das Dialogfenster zur Filterauswahl.

|                                                                                  |                   | Terminverfolgung: Signalkabel komplett RG 2042 - konstruktive Betrachtung [Konstrukt |  |                                           |                                      |                                     |  |  |
|----------------------------------------------------------------------------------|-------------------|--------------------------------------------------------------------------------------|--|-------------------------------------------|--------------------------------------|-------------------------------------|--|--|
| Systemelement<br>Struktur                                                        |                   |                                                                                      |  | Funktion                                  | Fehlfunkt                            |                                     |  |  |
| 3 Stecker - kon-<br>Erhöhte Löttemperatur<br>struktive Betrach-<br>(> 220°C) bei |                   |                                                                                      |  | 2.1.1.1.a Eignung<br>des elektrischen     | $3.a.3\Pi$<br>Stecker wird bei       | 2.1.1.1.a<br>elektrisch<br>chend zu |  |  |
| <u>tung</u>                                                                      | Eigenschaften     | Alt+Eingabe                                                                          |  | ers zum Lö-                               | der Demontage<br>beschädigt          |                                     |  |  |
|                                                                                  | Bemerkung<br>Info |                                                                                      |  |                                           | $3.b.5$ $\Pi$<br>Lösen von Lötver-   |                                     |  |  |
|                                                                                  |                   | Verantwortliche benachrichtigen<br>Verantwortliche benachrichtigen (HTML)            |  |                                           | bindungen wäh-<br>rend der Lebens-   |                                     |  |  |
|                                                                                  | Filtern           |                                                                                      |  |                                           | dauer<br>$24 - 40$                   |                                     |  |  |
|                                                                                  | Hervorheben       |                                                                                      |  | Name = Stecker - konstruktive Betrachtung |                                      |                                     |  |  |
|                                                                                  | Anzeigeoptionen   |                                                                                      |  | Hervorheben                               |                                      |                                     |  |  |
|                                                                                  | Lesezeichen       |                                                                                      |  |                                           | gen uper Lepens<br>dauer nicht stand |                                     |  |  |
| 2 Signa                                                                          | Datum ersetzen    |                                                                                      |  | .1.b Impul-                               | $2.1. d.1 \Pi$                       | 2.1.1.1.b                           |  |  |
| komple<br>$2042 -$                                                               | Zurück            | Rücksprungmarke setzen<br>Strg+Alt+Nach-Links                                        |  | ertragung mit<br>alpegel                  | kein Messsignal                      | Pegel de<br>verringert              |  |  |
| ve Betrachtung                                                                   |                   | Lotmaterials von                                                                     |  |                                           |                                      | tragung ir                          |  |  |

*Bild: Kontextmenü mit Auswahl "Hervorheben"* 

#### *Autofilter*

Autofilter sind -in den Tabelleneditoren- vordefinierte Filter mit Filterkriterien, die zum momentan selektierten Eintrag passen. Autofilter lassen sich auf einem markierten Element auswählen: Das Kontextmenü öffnen, den Eintrag Filtern wählen, daraufhin öffnet sich ein weiteres Kontextmenü mit zutreffenden Filterkriterien für den selektierten Eintrag.

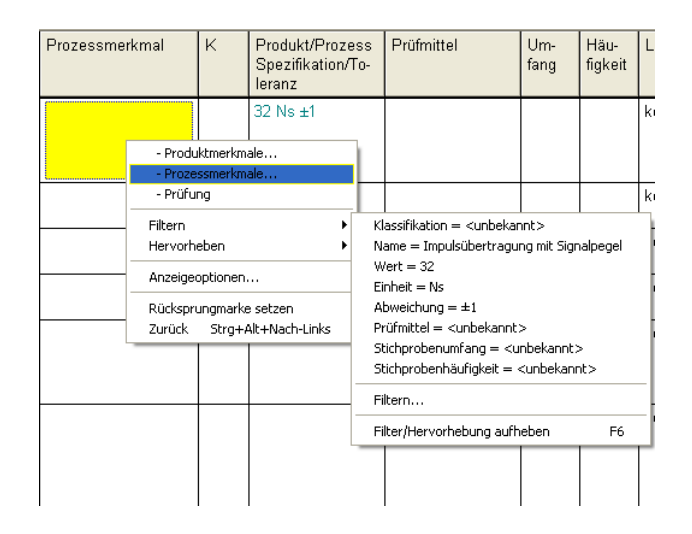

*Bild: Autofilter in der Spalte Prozessmerkmal im Control-Plan* 

| ageleinheit übertragen<br>zur Regeleinheit übertragen<br>$2.1.1.1.a.1 \times 2/1$<br>12.1.1.1 elektrische<br>Neu<br>٠<br>$2.1.1.1.a$ Eignung<br>- Ursachen<br>Leiters zum Löten><br>- Vermeidungsmaßnahmen<br>elektrischer Leiter<br>- Entdeckungsmaßnahmen<br>Löten geeignet<br>Eigenschaften<br>Alt+Eingabe<br>$2.1.1.3.a.1 \times 1/1$ »<br>Löschen<br>Entf<br>[2.1.1.3 Abschirmu<br>Kopieren<br>Strq+C<br><2.1.1.3.a Eignung<br>Einfügen<br>Strg+V<br>zum Löten><br>Abschirmung unzu<br>B-Bewertung<br>ten geeignet<br>B-Bewertung (MIL)<br>$2.1.1.4$ . a. $2 \times 3/2$ »<br>Fehlerbaumwerte<br>[2.1.1.4 Lötverbindu<br>Klassifikation<br>$<$ 2.1.1.4.a besitzt s<br>Bemerkung<br>chanische Festigke<br>Keine weitere Maßnahme geplant<br>Dauerfestigkeit dei<br>IEC Parameter<br>geändertem Lotmat<br>Info<br>n<br>Seitenumbruch<br>Berücksichtigung<br>Verantwortliche benachrichtigen (HTML)<br>$2.1.1.1 b.1 \times 1/3$<br>and - Anfang: 17.01.2006<br>Maßnahmenstände nach Absicherungsgrad<br>[2.1.1.1 elektrische<br>Filtern<br><2.1.1.1.b Impulsü<br>Hervorheben<br>Klassifikation = <unbekannt><br/>nalpegel 32 Ns ±1&gt;<br/>Name = elektrischer Leiter unzureichend zum Löten geeignet<br/>Umstrukturieren<br/>Pegel der Signalin<br/>Fehlerursache aufspalten<br/>Filtern<br/>sich bei der Übertra</unbekannt> | Fehlerursache      |  | K | Vermeidungsmaß-<br>nahme |  | Α | Entdeckungsmaßnahme |  |  |
|----------------------------------------------------------------------------------------------------|--------------------|--|---|--------------------------|--|---|---------------------|--|--|
|                                                                                                    |                    |  |   |                          |  |   |                     |  |  |
|                                                                                                    |                    |  |   |                          |  |   |                     |  |  |
|                                                                                                    |                    |  |   |                          |  |   |                     |  |  |
|                                                                                                    |                    |  |   |                          |  |   |                     |  |  |
|                                                                                                    |                    |  |   |                          |  |   |                     |  |  |
|                                                                                                    |                    |  |   |                          |  |   |                     |  |  |
|                                                                                                    |                    |  |   |                          |  |   |                     |  |  |
|                                                                                                    |                    |  |   |                          |  |   |                     |  |  |
|                                                                                                    |                    |  |   |                          |  |   |                     |  |  |
|                                                                                                    |                    |  |   |                          |  |   |                     |  |  |
|                                                                                                    |                    |  |   |                          |  |   |                     |  |  |
|                                                                                                    |                    |  |   |                          |  |   |                     |  |  |
|                                                                                                    |                    |  |   |                          |  |   |                     |  |  |
|                                                                                                    |                    |  |   |                          |  |   |                     |  |  |
|                                                                                                    |                    |  |   |                          |  |   |                     |  |  |
|                                                                                                    |                    |  |   |                          |  |   |                     |  |  |
|                                                                                                    |                    |  |   |                          |  |   |                     |  |  |
|                                                                                                    |                    |  |   |                          |  |   |                     |  |  |
|                                                                                                    |                    |  |   |                          |  |   |                     |  |  |
|                                                                                                    |                    |  |   |                          |  |   |                     |  |  |
|                                                                                                    |                    |  |   |                          |  |   |                     |  |  |
|                                                                                                    |                    |  |   |                          |  |   |                     |  |  |
|                                                                                                    |                    |  |   |                          |  |   |                     |  |  |
|                                                                                                    |                    |  |   |                          |  |   |                     |  |  |
|                                                                                                    |                    |  |   |                          |  |   |                     |  |  |
|                                                                                                    |                    |  |   |                          |  |   |                     |  |  |
|                                                                                                    |                    |  |   |                          |  |   |                     |  |  |
|                                                                                                    |                    |  |   |                          |  |   |                     |  |  |
|                                                                                                    |                    |  |   |                          |  |   |                     |  |  |
|                                                                                                    | dar gagahanan Fini |  |   |                          |  |   |                     |  |  |

*Bild: Autofilter in der Spalte Prozessmerkmal Formblatt* 

## *Export / Import von Filtern*

Filter können neben der Speicherung in der Vorlagendatei auch über ein eigenes Dateiformat (\*.fsf-Datei) weitergegeben und ausgetauscht werden.

Zum Export einer Filter-Datei wird im Filterdialog die Schaltfläche Export angeboten.

Über die Schaltfläche Import können Filter aus einer \*.fsf-Datei eingelesen werden.

## *Betrachtung von Top X Problemen*

Die Betrachtung von Top 10 Problemen kann über Systemfilter schnell und einfach realisiert werden. Diese Filter sind bezüglich der konkreten Anzahl der darzustellenden Probleme flexibel und können über das Menü: Extras -> Arbeitsplatzeinstellungen -> Einstellungen; Reiter Systemoptimierung; Auswahl Standardfilter angepasst werden.

Im Statistik-Editor kann statt des Systemfilters auch die Option Begrenzung der X-Achse (Menü: Ansicht -> Anzeigeoptionen -> Achsen) verwendet werden.

### *Bearbeitung von "Top 10 – Aufgaben" mit 2 Arbeitsbereichen*

Zur Bearbeitung von Top 10 – Aufgaben kann neben dem -nur in Tabelleneditoren verfügbaren- Top 10 – Filter auch eine Kombination von 2 Arbeitsbereichen eingesetzt werden.

Im oberen Arbeitsbereich wird dazu der Statistik-Editor geöffnet und mit den entsprechenden Daten eine Pareto-Analyse durchgeführt. Im Menü: Ansicht -> Zwei Fenster sollte das Häkchen deaktiviert werden. Im unteren Arbeitsbereich wird nun ein beliebiger Editor geöffnet. Wir nun die automatische Synchronisierung der beiden Arbeitsbereiche eingeschaltet (über das Menü: Fenster -> Automatisch synchronisieren oder durch Aktivieren des Symboles in der Editoren-Symbolleiste ), kann die Grafik des Statistik-Editors bequem zur Selektion einzelner Punkte für die Bearbeitung im zweiten Editor verwendet werden.

#### *Benutzerdefinierte Attribute als Markierung für Filter/Hervorhebung*

Benutzerdefinierte Attribute eignen sich in besonderer Weise dazu, bestimmte Objekte zu markieren. In jedem Editor, der die Möglichkeit zur Filterung oder Hervorhebung bietet, können Benutzerdefinierte Attribute als Filterkriterium verwendet werden. Die Definition und Zuweisung von Benutzerdefinierten Attributen erfolgt im Eigenschaften Dialog eines Objekts, der über das Kontext-Menü erreichbar ist.

# **Bemerkungen**

#### *Verwaltung der Bemerkungslisten.*

Bemerkungen werden im Data Manager verwaltet. Der Aufruf erfolgt über das Menü: Verwaltung -> Bemerkungsliste.

#### *Einbettung von Grafiken in Bemerkungen*

Beim Einfügen einer Grafik in ein Bemerkungsfeld wird normalerweise nur eine Verknüpfung zur eigentlichen Grafikdatei erzeugt. Die Grafik selbst ist dann zwar im Bemerkungsfeld sichtbar, wird aber nicht in der fme-Datei abgespeichert. Wird nun die fme-Datei oder die Grafikdatei umbenannt oder verschoben, ist die Grafik danach in der Regel nicht mehr sichtbar.

Wenn dieses Verhalten unerwünscht ist, können Grafiken auch als Bestandteil einer fme-Datei gespeichert werden: Im Kontextmenü des Data Manager – Bemerkungsliste den Befehl Referenzen einbetten auswählen.

Zu beachten ist dabei, dass eingebettete Grafiken die fme-Datei erheblich vergrößern können.

#### *Suche nach ungültigen Verknüpfungen in Bemerkungen*

In der Bemerkungsliste ist eine komfortable Suche nach nicht mehr aktuellen Verknüpfungen möglich. Hierzu dient der Befehl "Ungültige Verknüpfungen finden" im Kontextmenü oder auch im Menü: "Bearbeiten" des Data Manager.

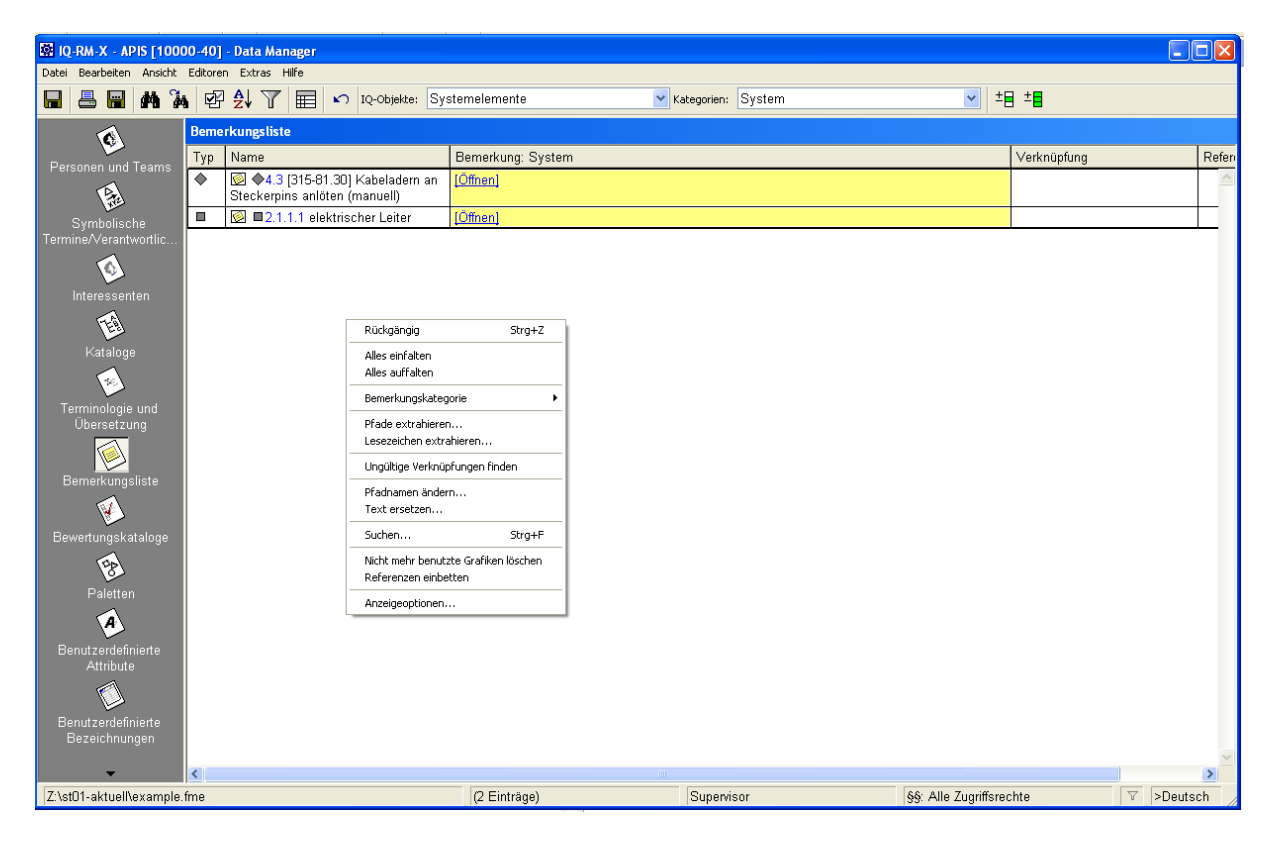

*Bild: Kontext der Bemerkungsliste im Data Manager* 

# **Arbeiten mit zwei Arbeitsbereichen**

Die gleichzeitige Verwendung von zwei Arbeitsbereichen bietet die Möglichkeit zweier weitgehend voneinander unabhängigen Sichten auf ein Dokument innerhalb des Personal Desktop.

#### *Fensterteilung / Arbeitsflächentrenner*

Der Arbeitsflächentrenner -bei der Arbeit mit zwei Arbeitsbereichen- und der Fensterteiler -z.B. im Struktureditor der Teiler zwischen Grafikfenster und Strukturliste- können mit der Maus durch Ziehen mit gedrückter linker Maustaste verschoben werden.

Durch Rechtsklick auf den Fensterteiler bzw. den Arbeitsflächentrenner wird zwischen horizontaler und vertikaler Aufteilung umgeschaltet.

### *Synchronisieren*

Bei der Verwendung zweier Arbeitsbereiche spielt das Synchronisierungskonzept eine entscheidende Rolle. Mit dem Begriff "Synchronisieren" ist in der IQ-Software stets ein Synchronisieren zwischen zwei gleichzeitig geöffneten Arbeitsbereichen gemeint. Der Befehl "Synchronisieren unten" im Menü: "Fenster" bewirkt dabei eine Synchronisation des unteren Arbeitsbereichs mit dem im oberen Arbeitsbereich markierten Element. Der Menübefehl "Automatisch Synchronisieren" entspricht dem "Synchronisieren unten", das bei jeder Selektionsänderung im oberen Editor automatisch ausgeführt wird.

Je nach Verwendungszweck kann das Automatische Synchronisieren sinnvoll sein (z.B. Sicht auf die gleichen Daten in verschiedenen Editoren), aber auch die gewünschte Aktion verhindern (z.B. Kopieren einer Teilstruktur aus Datei 1 in Datei 2).

Die aktuelle Einstellung der Automatischen Synchronisierung wird in der Editoren-Symbolleiste am linken Rand des Arbeitsbereiches durch das Symbol "Automatisch Synchronisieren" angezeigt.

Automatisch Synchronisieren ausgeschaltet:

Automatisch Synchronisieren eingeschaltet:

# **Arbeiten mit mehreren Sprachen**

## *Spracheinstellungen*

Bei mehrsprachigen Versionen der IQ-Software wird grundsätzlich zwischen zwei verschiedenen Spracheinstellungen unterschieden:

Dokumentensprache und Oberflächensprache.

Die Dokumentensprache bezieht sich auf die Inhalte der IQ-Dokumente.

Die aktuelle Einstellung der Dokumentensprache wird in der Statuszeile des Personal Desktop rechts unten angezeigt, z.B. >Deutsch

Per Doppelklick auf dieses Element öffnet sich das Auswahlmenü "Übersetzungssprache auswählen" Hier werden alle für das aktuelle Doument angelegten Sprachebenen angeboten.

Die aktuelle Referenzsprache ist durch ">" gekennzeichnet.

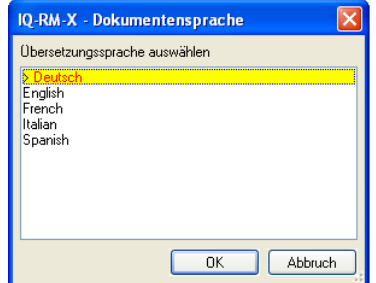

#### *Bild: Auswahl der Dokumentensprache:*

Das Anlegen von Dokumentensprachen geschieht über Menü: "Extras -> Sprache für Inhalte anlegen". Die IQ-Software selbst prüft die Begriffe nicht auf korrekte Sprachzugehörigkeit.

Wenn bei der Erstellung eines mehrsprachigen Dokuments die Dokumentensprache nicht beachtet wurde, kann es insbesondere bei der Konvertierung (z.B. von Version 4 nach Version 5) zu unangenehmen Überraschungen (vermeintlicher Datenverlust) kommen, da ein frisch konvertiertes Dokument immer in der Referenzsprache geöffnet wird.

Die Oberflächensprache bezieht sich auf die Bedienungsoberfläche der Software (Menüs, Dialoge etc.). Die Auswahl der Oberflächensprache erfolgt über das Menü: "Extras -> Arbeitsplatzeinstellungen -> Sprache einstellen".

#### *Beachten der Dokumentensprache*

Bei der Arbeit mit mehrsprachigen Dokumenten wird oft übersehen, welche Dokumentensprache eingestellt ist, was zu isomorphen Strukturen mit unterschiedlich benannten Inhalten führen kann.

Dabei kann der Eindruck des Datenverlustes entstehen.

# *Exportieren und Importieren von Übersetzungslisten*

Zur Übersetzung der Inhalte eines IQ-Dokumentes bietet die IQ-Software eine komfortable Exportfunktion. Dazu wird über das Menü: "Verwaltung -> Terminologie und Übersetzung" der Data Manager aufgerufen.

Hier gibt es im Menü: "Extras" die Option "Übersetzungen exportieren", durch die eine Excel-Datei mit den entsprechenden Übersetzungstabellen erstellt wird.

Diese Datei kann nun beispielsweise von einem Übersetzungsbüro bearbeitet werden; danach können die überarbeiteten Übersetzungen mit der Option "Übersetzungen importieren" bequem und schnell in das IQ-Dokument zurück übertragen werden.

# **Arbeiten im Team**

#### *Personenübernahme*

a) Die IQ-Software verwaltet Personen innerhalb der IQ-Dokumente. Es ist sinnvoll, alle benötigten Personen aus einem möglichst ähnlichen Dokument gleichzeitig zu übernehmen.

Dazu wird erst das Referenzdokument geöffnet, dann über das Menü: "Datei -> Neu" eine neue Datei angelegt . Bei der Abfrage "Personen und Teams übernehmen" können mittels Mehrfachauswahl (Multiselektion) alle gewünschten Personen gleichzeitig übernommen werden.

Ggf. kann auch eine entsprechend vorbereitete Referenzdatei mit allen benötigten Personen, Abteilungen, etc. angelegt werden.

b) Die IQ-Software verfügt über eine Vorlagendatei (FMT-Datei). In dieser Datei kann ein allgemein nutzbares Personenverzeichnis erzeugt werden (= Vorlage schreiben). Die Vorlagendatei wird über das Menü: "Extras - > Vorlage schreiben" angelegt..

Das in der Vorlagendatei enthaltene Personenverzeichnis kann in andere IQ-Dokumente geladen werden über das Menü: "Extras -> Vorlage laden".

Beim Neuanlegen eines IQ-Dokumentes werden grundsätzlich alle Personen aus der Vorlagendatei übernommen.

#### *Anwesenheitsdokumentation*

Die in der IQ-Software vorhandene Möglichkeit der Teamdefinition kann dazu genutzt werden, die Anwesenheit von Teammitgliedern zu protokollieren. Dazu wird zu Beginn jeder Teamsitzung ein datumsabhängiges Team gebildet, z.B. "Produkt A - 990614" und dann jede anwesende Person diesem Team zugeordnet.

#### *Import von Personen aus externen Datenquellen*

Im Verwaltungseditor für Personen und Teams (Aufruf über das Menü: "Verwaltung -> Personen und Teams") können Personendaten aus einer externen Datenquelle importiert werden. Dazu wird eine Textdatei (\*.txt) benötigt, deren Zeilen die Daten für jeweils eine Person enthalten. Die Attribute einer Person (Name, Vorname, Abteilung ) werden dabei durch ein Trennzeichen (wahlweise Tab, Komma oder Semikolon) unterschieden. Der Import aus der Datenquelle wird über das Menü: "Bearbeiten -> Personen importieren" gestartet.

#### *Ersetzen und Verschmelzen von Personen*

Der Verwaltungseditor für Personen und Teams (Aufruf über das Menü: "Verwaltung -> Personen und Teams") kann neben der Pflege der Personendaten auch zum Ersetzen einer Person mit bestehenden Verantwortlichkeiten verwendet werden.

Dabei wird die "alte" Person nicht gelöscht, sondern lediglich die betreffenden Felder überschrieben. Sämtliche Verantwortlichkeiten des Vorgängers bleiben dadurch erhalten.

Sollen mehrere Personen zusammengefasst werden, so kann dies nach Selektion der entsprechenden Personen über den Eintrag "Verschmelzen" im Kontextmenü (bzw. Im Menü: "Bearbeiten") unter Beibehaltung der Verantwortlichkeiten durchgeführt werden. Die innerhalb der Multiselektion zuerst gewählte Person bleibt am Schluss übrig, d.h. die übrigen selektierten Personen werden auf diese Person verschmolzen.

| <b>88 IQ-RM-X - APIS [10000-40] - Data Manager</b> |                                |                                                                                                |                    |                                                                     |          |              |                           |  |
|----------------------------------------------------|--------------------------------|------------------------------------------------------------------------------------------------|--------------------|---------------------------------------------------------------------|----------|--------------|---------------------------|--|
| Bearbeiten Ansicht Editoren Extras Hilfe<br>Datei  |                                |                                                                                                |                    |                                                                     |          |              |                           |  |
| П<br>Ы                                             | A Ä ▓ ▓ ™ / ╳ @   昭 处   目      |                                                                                                |                    | Teams<br>$\sim$                                                     |          | $\checkmark$ |                           |  |
|                                                    | <b>Personen und Teams</b>      |                                                                                                |                    |                                                                     |          |              |                           |  |
| Personen und Teams                                 |                                |                                                                                                |                    | Ziehen Sie eine Spalte hierher, um nach dieser Spalte zu gruppieren |          |              |                           |  |
|                                                    | Team                           | Name                                                                                           |                    | Vorname                                                             | Passwort | Abteilung    | Tätigkeit                 |  |
| Symbolische<br>Termine/Verantwortlic               |                                |                                                                                                |                    |                                                                     |          |              | Personen ui               |  |
|                                                    |                                |                                                                                                |                    |                                                                     |          |              | Z:\st01-aktuell\r         |  |
| Interessenten                                      | Informationstechnologien GmbH  |                                                                                                |                    |                                                                     |          |              |                           |  |
| 倒                                                  | Team                           | Name                                                                                           |                    | Vorname                                                             | Passwort | Abteilung    | Tätigkeit                 |  |
| Kataloge                                           |                                | Supervisor                                                                                     |                    |                                                                     |          |              |                           |  |
| Terminologie und                                   | Systementwicklu-<br>ng RG 2042 | <b>Santy</b><br>David<br>Peach<br>Neue Person<br>Neues Team<br>Schranz<br>Personen importieren |                    |                                                                     |          | <b>ZQS</b>   | Qualitätsentwickl-<br>ung |  |
| Übersetzung                                        |                                |                                                                                                |                    | Einfa                                                               |          | FV-PO        | Prozessplanung            |  |
| Bemerkungsliste                                    |                                |                                                                                                |                    |                                                                     |          | D-PT         | Entwicklung               |  |
|                                                    |                                | Kasper                                                                                         | Infin<br>Löschen   | Fntf                                                                |          | RD-S         | Systementwicklu-<br>ng    |  |
| Bewertungskataloge                                 | Prozessplanung                 | <b>Bonewsk</b>                                                                                 |                    | Verschmelzen                                                        |          | D-PT         | Entwicklung               |  |
| Paletten                                           |                                | Peach                                                                                          | Suchen<br>Personen | Strg+F                                                              |          | FV-PO        | Prozessplanung            |  |
|                                                    |                                | Priehke                                                                                        |                    | Anzeigeoptionen                                                     |          | D-PT         | Entwicklung               |  |

*Bild: Kontextmenü im Datamanager - Personen* 

# **Drucken und Exportieren**

# *Kopf- und Fußzeile*

Jeder Ausdruck kann über die Druckeinstellungen mit zusätzlichen Kopf- und Fußzeilen versehen werden. Die Druckeinstellungen werden erreicht über das Menü: "Datei -> Drucken". Im Dialogfenster "Druckeinstellungen" ist die Schaltfäche "Kopf/Fuß" anzuklicken.

Mit dieser Funktion lässt sich z.B. ein Copyright-Vermerk eintragen.

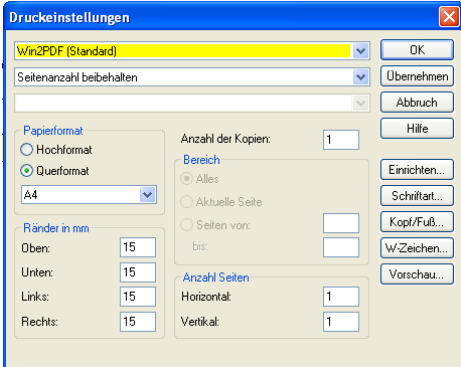

*Bild: Dialogfenster Druckeinstellungen.* 

### *Nutzung der XML-Exportdatei als Report*

Der Export von Projekten und Strukturen als XML-Datei kann als Report / Übersicht verwendet werden. Dafür müssen lediglich vor dem XML-Export die beiden Dateien "FMEA.XSL" und "msrfmea\_2\_1\_2.ml.dtd" in das Zielverzeichnis der zu erzeugenden XML-Datei kopiert werden. Die beiden genannten Dateien befinden sich im Unterverzeichnis "Data\Xml" des Programmverzeichnisses der IQ-Software.

#### *Nutzung der XML-Exportdatei zur Konvertierung*

Für eine Konvertierung von Daten aus Version 5.1 nach Version 5.0 kann die XML-Exportdatei ebenfalls herangezogen werden. Das funktioniert allerdings nur für genau diese beiden Versionen, da hier die gleiche Version der dtd-Datei benutzt werden kann.

#### *Web-Publisher und Präsentationsdruck*

Sollen die Ergebnisse einer Fmea einem Personenkreis dargestellt werden, der keinen Zugang zur IQ-Software hat, gibt es prinzipiell zwei Möglichkeiten: Export als HTML-Dokument oder Ausdruck (evtl. als pdf-Datei). Für beide Alternativen existieren in der IQ-Software mit dem Web-Publisher (HTML) und dem

Präsentationsdruck mächtige Tools zur Konfiguration und Speicherung von "Druckaufträgen", in denen die Ansichten aus verschiedenen Editoren präsentiert werden. Aufgerufen werden diese Exportfunktionen über das Menü: "Datei -> Export" bzw. "Datei -> Präsentationsdruck".

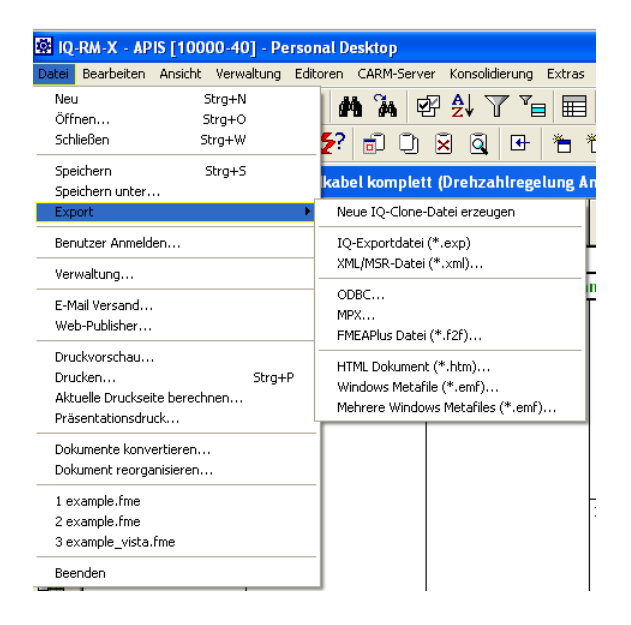

*Bild: Export als HTML-Dokument.* 

# **Konfigurations- und Vorlagendatei**

### *Nutzung der Vorlagendatei*

Die Vorlagendatei ist ein globaler Speicherort für Dokumenteinstellungen, Feldnamen, Kopf-Fußzeilen, Druckaufträge, Formblätter, Spaltenüberschriften, Symbolpaletten, Teams/Personen und Bewertungskataloge.

Diese Objekte können in der Vorlagendatei für andere Benutzer der Software oder zur Einbindung in andere fme-Dateien zur Verfügung gestellt werden.

Über das Menü: "Extras -> Vorlage schreiben" öffnet sich ein Dialog zur Auswahl der Komponenten, die aus der aktuellen FMEA-Datei in die Vorlagendatei übernommen werden sollen.

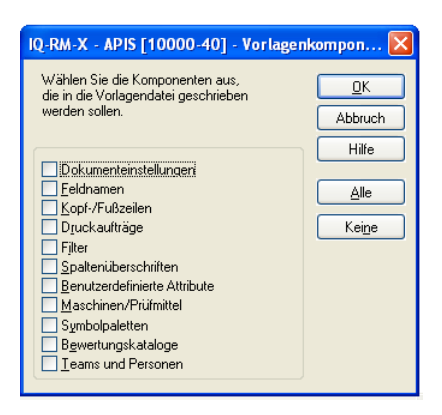

*Bild: Auswahldialog zum Schreiben einer Vorlagedatei* 

Dazu werden allerdings Schreibrechte für die Datei "normal.fmt" im Workgroup-Verzeichnis benötigt. (bei Mehrbenutzerlizenzen liegt dieses Verzeichnis üblicherweise auf einem Netzlaufwerk).

Beim Anlegen eines neuen IQ-Dokuments werden automatisch alle Objekte aus der Vorlagendatei übernommen; in ein bereits bestehendes Dokument können Objekte der Vorlagendatei über das Menü: "Extras -> Vorlage laden" eingebunden werden.

#### *Installation für Benutzer mit eingeschränkten Zugriffsrechten*

Spätestens seit der Einführung von Windows XP verfügt ein Standard-Benutzer über eingeschränkte Zugriffsrechte. Da hiervon auch die zur IQ-Software gehörende Datei "APIS-IQ.ini" im Windows-Verzeichnis betroffen ist, kann diese Datei bei der Installation einer Einzelplatzversion in ein Verzeichnis mit Schreibrechten verlagert werden. Dazu wird beim Setuptyp die Option "Benutzer" gewählt, im nächsten Schritt die Option "Ordner , IQ Data' in , Eigene Dateien' erstellen" und schließlich für diesen Ordner die Option "automatisch erstellen ohne Rückfrage".

# *Arbeitsplatzeinstellungen mitnehmen*

Wer oft an unterschiedlichen Rechnern arbeitet, kann sich die gewohnten Arbeitsplatzeinstellungen (z.B. Spaltenbreiten in bestimmten Editoren) über eine eigene Konfigurationsdatei mitnehmen. Dazu kann im Menü: "Extras -> Arbeitsplatzeinstellungen -> Konfigurationsdatei" die gewünschte Konfigurationsdatei eingestellt werden.

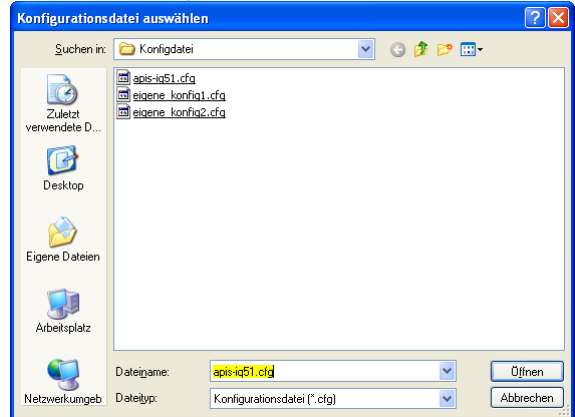

*Bild: Auswahl einer Konfigurationsdatei* 

# **Hilfe und Support**

#### *Hilfefunktion*

Mit der Funktionstaste F1 wird die Hilfefunktion der IQ-Software aufgerufen. Dabei wird die akuelle Umgebung, z.B. der benutzte Editor, erkannt und die entsprechende Hilfeseite angezeigt.

#### *Wichtige Informationen für den Support*

Um unnötige Rückfragen zu vermeiden, sollte beim Berichten eines Softwarefehlers per Mail an den APIS-Support immer die vom Programm automatisch erzeugte Fehlerprotokolldatei mit dem Namen "errors.log" mitgeschickt werden. Am komfortabelsten ist dies im Menü: "Hilfe -> E-Mail an Support" möglich.

### *E-Mail an den Support*

Über das Menü: "Hilfe -> E-Mail an Support" kann direkt aus der IQ-Software heraus der APIS- Support kontaktiert werden. Dabei wird über das Betriebssystem das Mailprogramm aktiviert, eine Mail mit Informationen zur aktuellen Arbeitsplatzumgebung generiert und die Fehlerprotokolldatei "errors.log" an die Mail angehängt.

Falls beim Versuch des Mailversandes eine Fehlermeldung der Art "Log-On zum Mail-Service ist gescheitert" auftritt, muss über das Menü: "Extras -> Arbeitsplatzeinstellungen -> Einstellungen"; Reiter "E-Mail" ein E-Mail-Profil eingetragen werden.

In jedem Fall muss ein MAPI-kompatibler Mailer verwendet werden.

### *Anzeige der Hilfe*

Benutzer einer Netzwerklizenz der IQ-Software können unter Windows XP mit installiertem Sicherheitsupdate KB896358 ein Problem beim Anzeigen der Hilfe bekommen. Der Grund dafür liegt in den restriktiven Standardeinstellungen der Windows-Firewall, die Dateien mit der Endung "chm" aus dem Intranet bereits als potentiell gefährlich einstuft.

Zur Abhilfe steht ein Registry-Patch im Downloadbereich unserer Homepage (http://www.apis.de) zur Verfügung, der auf dem jeweiligen Arbeitsplatzrechner eingespielt werden kann.

#### *Aktualisierung der Programmversion über das Hilfe-Menü*

Bugfixes und neue Programmfeatures werden über Service-Packs veröffentlicht.

Eine Aktualisierung der Programmversion kann über das Menü: "Hilfe -> Programmversion aktualisieren" durchgeführt werden. Voraussetzung dafür ist eine Internetanbindung.

Vor der eigentlichen Aktualisierung erscheint ein Dialog, in dem alle verfügbaren neueren IQ-Versionen aufgelistet werden. Über das Kontrollkästchen "Diese Versionsprüfung beim Start immer durchführen" kann die Aktualisierung der Programmversion automatisiert werden.

| <b>IQ-Versionsvergleich</b>                       |                                                                           |                                                                                         |                                      |
|---------------------------------------------------|---------------------------------------------------------------------------|-----------------------------------------------------------------------------------------|--------------------------------------|
|                                                   | Verfugbare neuere IQ Versionen                                            |                                                                                         | Download starten                     |
| IQ-Version:                                       | Service Pack:                                                             | Information:                                                                            | Details                              |
| 5.1<br>5.1<br>5.1<br>5.1a<br>5.1a<br>5.1a<br>5.1a | 5.5.5.5<br>6.6.6.7<br>7.7.7.8<br>1.1.1.1<br>1.2.2.2<br>2.3.3.3<br>4.4.4.5 | Mehr Info<br>Mehr Info<br>Mehr Info<br>Mehr Info<br>Mehr Info<br>Mehr Info<br>Mehr Info | Zurück<br>Einstellungen<br>Schließen |
|                                                   | Diese Versionsprüfung beim Start immer durchführen                        |                                                                                         | z                                    |

*Bild: Anzeigen der verfügbaren neueren IQ-Versionen*